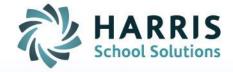

# ClassMate Web: Knowledge Bank

As of: August 23, 2015

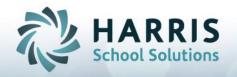

# Setting up a Knowledge Bank

#### **Getting Started**

Open Black Navigation Panel > Select Knowledge Bank

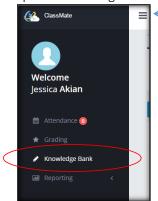

To open the Black Navigation Panel, click the To minimize, click again.

Creating a Knowledge Activity

New 1. Click button to create a new knowledge activity

2. Populate the fields from top to bottom. The mandatory fields are indicated in red.

**Activity ID** UNIQUE 6 digit alpha- numeric ID. NO DUPLICATE ID NUMBERS ARE ALLOWED

**Activity Name** The name of the activity (should be detailed)

Activity Description Extra details about activity. Example: From POS Task 101.2

Status Determine if this is an Active or Inactive activity (defaults to Active)

Required Determine whether or not the activity counts toward the students grade

(defaults to True which means it WILL count toward students grade)

Version Best practice is to make this a 1, can be used to identify the version of the

activity if there are multiple

Select the category that this activity falls into (if using Weighted Categories, be Category

careful to select only categories that you have weighted)

Determine the total points the activity is worth (no limit) **Points** 

Sequence Used to organize your activities. Determine where the activity will fall in the list

> by indicating like activities together. (Example – all activities under Unit 101 can have Sequence 101). You can use the Sequence # more than once. There is no limit for # of characters but would recommend keeping it less than 10 (so that it

is all visible in the Knowledge Bank)

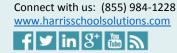

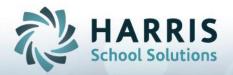

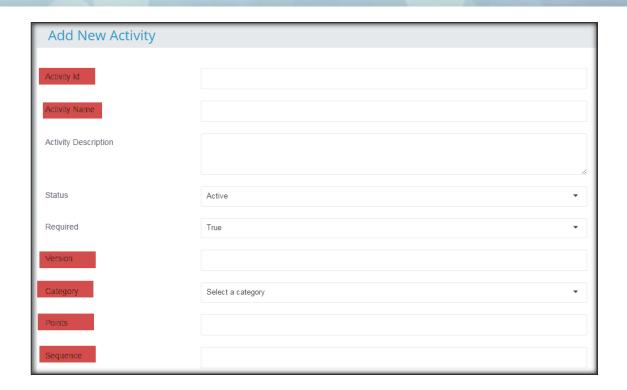

- 3. Click the button when completed with your entry.
- 4. View your completed entry in the Knowledge Bank

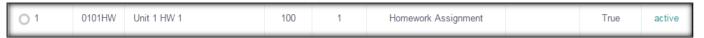

Helpful Hint: If you are creating an activity that will be used in both/multiple classes, create the activity in one class then copy to other class(es).

## **Copying Knowledge Activities**

# In Knowledge Bank:

1. Select an activity by clicking in the check box to the left of that activity

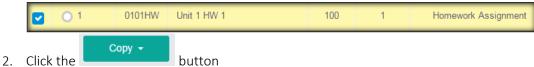

3. Determine which method you'd like to use

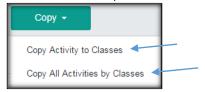

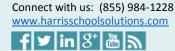

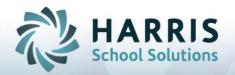

4. Make your copy selections in the new open window by clicking in the check boxes then click the green Copy button

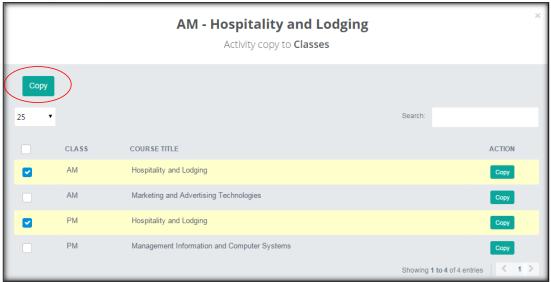

#### Identifying Integrated Academics for each activity

Your programs may offer integrated academics (sometimes referred to as Technical Academics), if so, you will notice the possible integrated academics display next to each activity.

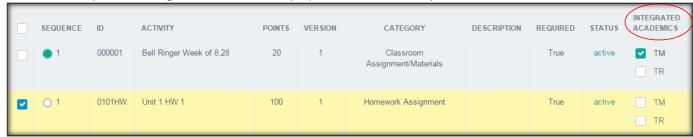

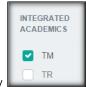

1. Check off the Integrated Academic that is included with that Knowledge Activity

#### **Assigning Knowledge Activities**

# In Knowledge Bank:

1. Select an activity by clicking in the check box to the left of that activity

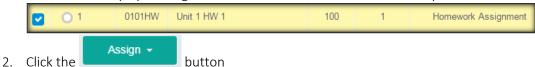

3. Determine which method you'd like to use

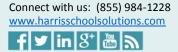

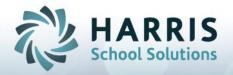

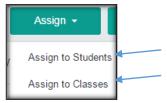

4. Make your Assign selections in the new open window by clicking in the check boxes then click the green Assign button.

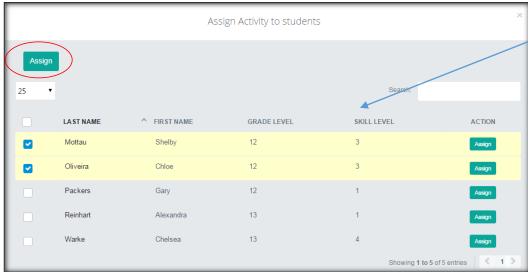

The column headings are sortable, so you can select the appropriate students.

The search bar can also be used to find appropriate students.

#### Helpful Tip:

- 1. You can "pick and choose" who you want to assign to
  - a. Example: if you want to only assign the activity to Skill Level 3 students (such as picture above), only check the box next to students with Skill Level 3.
  - b. Example: If you want to only assign the activity to 12 Graders, only check the box next to students in Grade Level 12.
  - c. Example: if you want to assign the activity to one student, you can use the Search box to type in their first or last name to show only that (those) students with that first/last name.
- 2. You can select all students at once by clicking the check box next to LAST NAME.

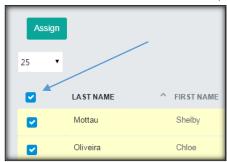

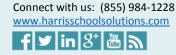

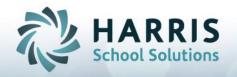

#### Samples of Knowledge Bank Set Up

There is no "right" or "wrong" way to set up a Knowledge Bank. The purpose is to hold all of your activities that will require a numerical grade. It is best practice to set up the knowledge bank that makes sense to YOU so that you know where to find your activities when you need to assign them to the students. If you have no rhyme or reason in your Knowledge Bank you might not realize you have already created an activity because you couldn't find it easily. The goal is to create a list of activities that you can easily identify and can be easily be found. Your knowledge bank will REMAIN from year to year, so you should be sure to be clear when naming your activities so you can find them again in the future.

Here are a few samples of "Set up" to consider before creating your own Knowledge Bank.

Sample One (disregard the different formatting, pay most attention to the SEQ & ID #'s):

Organize by Marking Period, then by Unit

| SEQ | ID     | Activity                 | PTS | VER | Category     | Description                                         |
|-----|--------|--------------------------|-----|-----|--------------|-----------------------------------------------------|
| 100 | 0102Q1 | Knife Safety Quiz        | 10  | 1   | Theory 💌     | knife test                                          |
| 100 | 0102R1 | Knife Rubric             | 16  | 1   | Performanc 💌 | Knife safety                                        |
| 100 | 0103C1 | Lifting Checklist        | 21  | 1   | Performanc 💌 | Indi∨idual and team lifting                         |
| 100 | 0104Q1 | Identify Injuries Quiz   | 10  | 1   | Theory 💌     | list common caues of typical accidents and injuries |
| 100 | 0106C1 | Fire Exting Checklist    | 9   | 1   | Performanc 💌 | Using a fire extinguishers                          |
| 100 | 0107C2 | Waste Disposal Checklist | 7   | 1   | Performanc 💌 | Disposal safety                                     |
| 100 | 0107C3 | Mixer Checklist          | 22  | 1   | Performanc 🔻 | Mixer safety                                        |
| 100 | 0107C4 | Slicer Checklist         | 21  | 1   | Performanc 💌 | Slicer safety                                       |

Marking
Period 1
activities,
Identified by
a Sequence

100 for all

ID is coded: The first 4 digits are the unit (0107 = Unit 107)

The 5<sup>th</sup> digit is the type of activity

Q = Quiz

R = Rubric

C = Checklist

T = Test

H = Homework

The  $6^{th}$  digit is the # of activity. The first homework would be identified as H1. The second homework would be H2.....

The first test would be T1, second test T2

The first Quiz would be Q1, second test Q2

And so on....

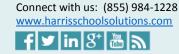

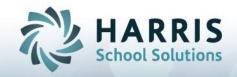

### Sample Two (disregard the different formatting, pay most attention to the SEQ & ID #'s):

Organize by Chapter, then Assignment

| SEQ  | ID     | Activity               | PTS | VER | Category              | Description              |
|------|--------|------------------------|-----|-----|-----------------------|--------------------------|
| 1010 | QZ1010 | Safety Quiz            | 100 | 1   | CTE Tests/Exams 👤     | Safety Quiz              |
| 1011 | QZ1011 | Safety Quiz            | 100 | 1   | CTE Tests/Exams 👤     | Safety Quiz II           |
| 1012 | CT1012 | Chapter Test           | 100 | 1   | CTE Tests/Exams 🔻     | Safety Chapter test      |
| 1020 | PR1020 | Practical/Performance  | 100 | 1   | CTE Practical 🔽       | Performance              |
| 1021 | PR1021 | Practical/Performance  | 100 | 1   | CTE Practical         | Performance              |
| 1030 | WS1030 | Work sheet assignments | 100 | 1   | CTE Assignments/C 💌   | Work sheet assignments   |
| 1031 | WS1031 | MSDS Sheet             | 100 | 1   | CTE Assignments/C 💌   | MSDS sheet Assignment    |
| 1040 | PF1040 | Portfolio/Notebooks    | 100 | 1   | CTE Portfolio/Notek 💌 | Portfolio/Notebooks      |
| 1041 | PF1041 | Portfolio/Notebook     | 100 | 1   | CTE Portfolio/Notek 💌 | Portfolio/Notebooks      |
| 2010 | QZ2010 | Tools Quiz             | 100 | 1   | CTE Tests/Exams 🔻     | Tools Quiz               |
| 2011 | QZ2011 | Tools Quiz             | 100 | 1   | CTE Tests/Exams 🔻     | Tools Quiz Torque wrench |
| 2012 | CT2012 | Tools Chapter test     | 100 | 1   | CTE Tests/Exams 🔻     | Tools chapter test       |
| 2013 | MT2013 | Quiz                   | 100 | 1   | CTE Tests/Exams 🔻     | Quiz                     |
| 2014 | MT2014 | Quiz                   | 50  | 1   | CTE Tests/Exams 👤     | Quiz                     |

ID is coded: The first 2 digits are the type of activity

QZ = Quiz

CT = Chapter Test

PR = Practical/Performance

WS = Worksheet

PF = Portfolio

The last 4 digits are unique to the Instructor, made up of Unit #, Chapter # and Activity # QZ2010 for example = Quiz Unit 2, Chapter 1

Chapter 1 activities, Identified with Sequence starting with 1 for all. Chapter 2 identified with sequence starting with 2....

You may want to use the optional "Description" field to make reference to a POS task or Curriculum task.

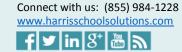